#### LPIC-1 101-400 – Lesson 8

## **103.8** Perform basic file editing operations using vi

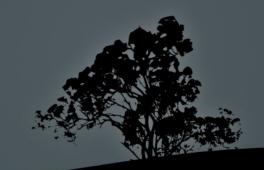

#### The `vi` text editor

- The vi text editor is the most popular open source editor and in the Linux ecosystem
- It was first created for UNIX as an evolution of the text editor ex
- It is installed by default on most Linux and UNIX systems
- The most popular implementation is vim (VI Improved)
- Other implementations: nvi, elvis, vile.

#### **`vi` modes**

- Command mode: this is the default mode when the program is started and keybindings match to commands
- Ex mode: this mode is activated by pressing ":" and here we can execute ex commands
- Insert mode: this mode is enabled by pressing "i",
  "a" or "o" and in here we can edit text

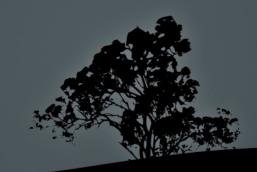

#### First steps in `vi`

- \$ vi file1 # open file for editing. If the file does not exist it will be created after the save command (:wb)
- \$ vi file1 file2 # open two files for editing. Switch to next with ":n" and to previous with ":N"
- \$ view file1 # open a file read-only
- \$ vi +"set number" # thee "+" allows us to execute vi, ex commands, on program launch. The set number numbers text lines
- To exit vi type type the ":q" command. You may need to escape Edit mode by pressing "Esc" before using ":q"

## Searching text in `vi`

- /regex # search regular expression downwards
- **?regex** # search regular expression upwards
- n # next match of search
- N # previous match of search
- :%s/oldstring/newstring/ # replace oldstring with newstring on first match of every line
- :%s/oldstring/newstring/g # replace oldstring with newstring on every match on every line
- :%s/oldstring/newstring/c # ask for confirmation for every match to be replaced

## Moving the cursor in `vi`

- **h** # move left
- **j** # move up
- **k** # move down
- I # move right
- w # move to next word
- **b** # move to previous word
- **e** # move to the end of word
- 0,^ # move to beginning of line
- \$ # move to the end of line

- :n, nG # move to line number n
- gg # move to the beginning of the first line
- G # move to the beginning of the last line
- 51 # move 5 characters left
- **7w** # move 7 word right
- 9j # move 9 lines downwards

### Moving around in `vi`

- **H** # move to the top of the screen
- **M** # move to the middle of the screen
- L # move to the end of the screen
- 4H # move to the 4<sup>th</sup> line below the top of the screen
- 6L # move to the 6<sup>th</sup> line above the bottom of the screen
- Ctrl-f # move page down
- Ctrl-b # move page up

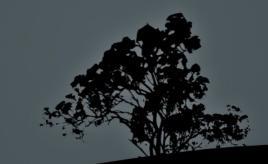

#### **`vi` Insert Mode**

- **i** # enter insert mode under the cursor
- **a** # enter insert mode after the cursor
- **o** # enter text in new line below the cursor
- r # replace a single character
- **I** # insert text at the beginning of a line
- **A** # insert text at the end of a line
- **O** # enter text in new line above the cursor
- **R** # replace multiple characters

*Note:* to exit insert mode, press "*Esc*" or "

# Cut text and enter insert mode with 'c'

- **c4l** # cut 4 character left of cursor and enter insert mode
- **cc** # cut the current line and enter insert mode
- **c5k** # cut the current line and 5 more downwards and enter insert mode
- cw # cut text from cursor until the beginning of the next word and enter insert mode
- c3w # cut text from cursor until the beginning of the 3<sup>rd</sup> next word and enter insert mode
- c3e # cut text from cursor until the end of the 3<sup>rd</sup> next word and enter insert mode
- c0 # cut text from cursor until the beginning of the line and enter insert mode
- **c\$**, **C** # cut text from cursor until the end of the line and enter insert mode

#### Cut text with 'd'

- d4l # cut 4 characters left of cursor
- **d1l**, **x** # cut the character under the cursor
- dd # cut the current line
- **3dd**, **d3d**# cut the current line and 3 more downwards
- **d5j** # cut the current line and 5 more downwards
- **dw** # cut text from cursor until the beginning of the next word
- d3w # cut text from cursor until the beginning of the 3<sup>rd</sup> next word
- **d3e** # cut text from cursor until the end of the 3<sup>rd</sup> next word
- d0 # cut text from cursor until the beginning of the line
- d\$, D# cut text from cursor until the end of the line

## **Copy text with 'y'**

- **y4l** # copy 4 characters left of cursor
- **y1l** # copy the character under the cursor
- **yy, Y** # copy the current line
- **3yy, y3y** # copy the current line and 3 more downwards
- **y5j** # copy the current line and 5 more downwards
- **yw** # copy text from cursor until the beginning of the next word
- y3w # copy text from cursor until the beginning of the 3<sup>rd</sup> next word
- **y3e** # copy text from cursor until the end of the 3<sup>rd</sup> next word
- y0 # copy text from cursor until the beginning of the line
- y\$ # copy text from cursor until the end of the line

## Yank (paste) text with 'y' Undo changes with 'u'

- **p** # paste the text cut or copied with **c**, **d**, or **y** after the cursor
- **P** # paste the text cut or copied with **c**, **d**, or **y** before the cursor
- 3p # triple paste the text cut or copied with c, d, or y after the cursor
- u # undo changes. Classic vi support only a single undo but with vim supports multiple
- U # undo changes at current line
- Ctrl-r # redo an undo

#### Save and exit `vi`

- :w # save current buffer to file
- :w file1 # save current buffer to file1
- :w! # force save for read-only files (works for view as well)
- **:q** # exit **vi** provided there are no changed to be saves
- :q! # exit vi and discard changes!
- :wq, :x, ZZ # simultaneously save changes and exit vi
- :wq!, :x! # force save and exit (useful fro read-only files)
- :e file1 # load file1 in the place of the current buffer
- :e! file1 # force load file1 in the place of the current buffer
- :e! # undo changes up to last save!

#### **Other useful commands**

- set number # number lines
- set syntax # enable syntax highlighting
- set warn # enable warnings

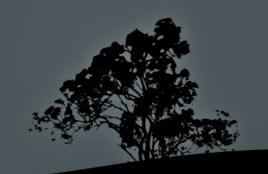

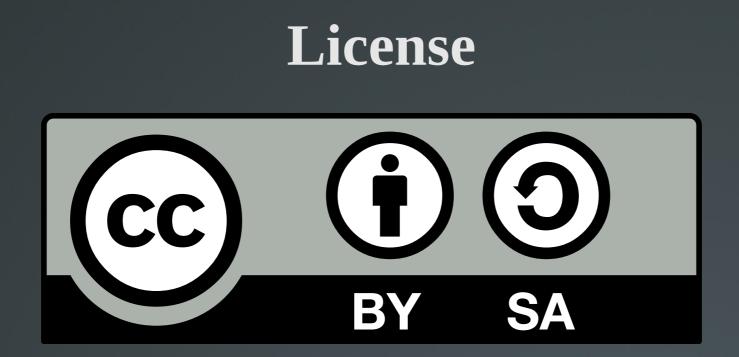

The work titled "LPIC-1 101-500 – Lesson 8" by Theodotos Andreou is distributed with the Creative Commons Attribution ShareAlike 4.0 International License.

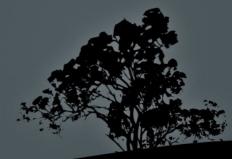